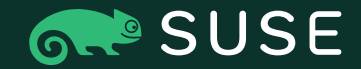

20 APRIL 2021

# Reverse engineering the Windows SMB server

Aurélien Aptel <aaptel@suse.com>

# Reverse engineering the Windows SMB server

*"Reverse engineering is taking apart an object to see how it works in order to duplicate or enhance the object."*

- $-$  Why?
- Dump cryptographic keys generated by the SMB server used for encryption
- Fun?
- Useful for:
- Debugging while implementing SMB encryption
- Decrypting a network capture in Wireshark

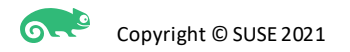

# Plan

- Windows kernel, differences and comparaison with Linux kernel
- Finding the code for the SMB server
- WinDbg and Windows kernel debugging
- Disassemblers and static analysis tools, IDA pro
- When and where the SMB server generates keys
- Ways to automaticaly dump the key as it gets generated
- Summary of the implemented solution
- Final words

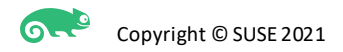

# Dumping SMB traffic pre-encryption

If you are only interested in the decrypted traffic and not the keys: this is already possible (thx Obaid!)

- On client
	- netsh trace start provider=Microsoft-Windows-SMBClient capture=yes
- On server
	- netsh trace start provider= Microsoft-Windows-SMBServer capture=yes
- To stop trace and generate the .etl file
	- netsh trace stop
- To convert ETL to pcap <https://github.com/microsoft/etl2pcapng>
- [https://channel9.msdn.com/events/Open-Specifications-Plugfests/Redmond-Interoperability-](https://channel9.msdn.com/events/Open-Specifications-Plugfests/Redmond-Interoperability-Protocols-Plugfest-2015/Decrypting-SMB3-Protocol)Protocols-Plugfest-2015/Decrypting-SMB3-Protocol

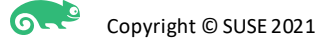

SMB server is implemented as kernel modules (drivers in Windows jargon)

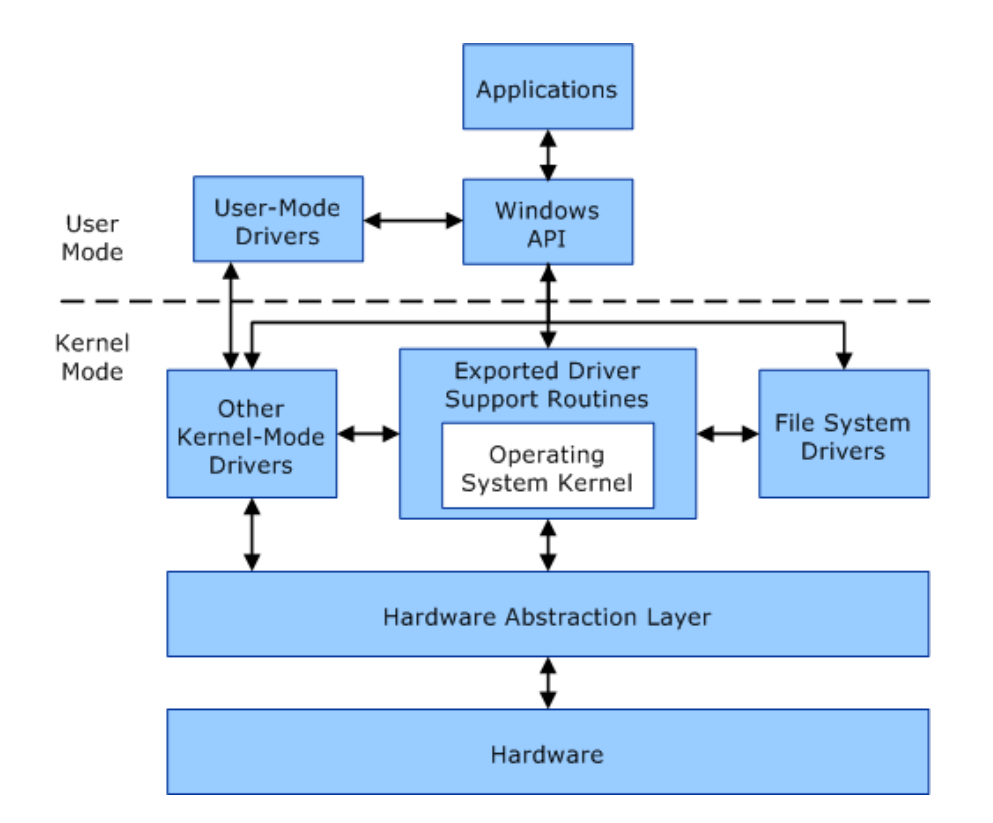

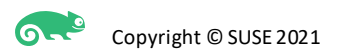

- Most drivers are stored in %SystemRoot%\system32\drivers\
- Drivers use the .sys extension
- Use the PE file header
	- Same as .exe or .dll

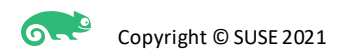

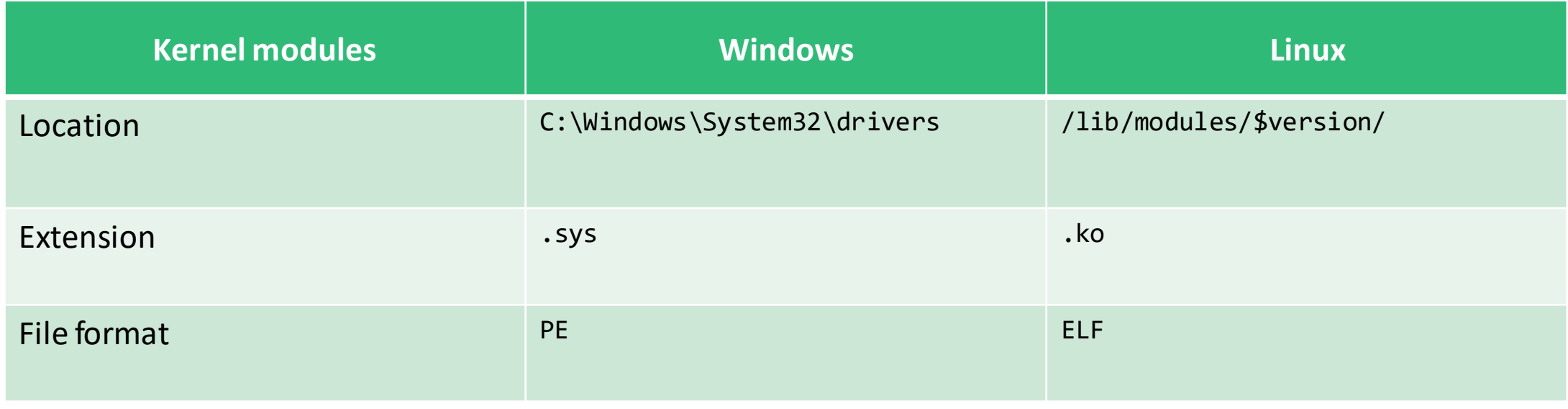

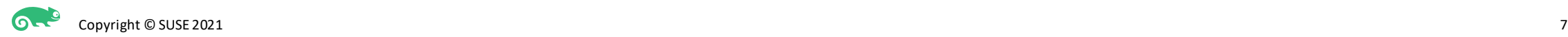

- Where is the server?
- First attempt: look for "smb2" occurrences in all the drivers

```
$ strings --print-file-name -n 8 *.sys | grep -i smb2
mrxsmb20.sys: ...
mrxsmb.sys: ...
srv2.sys: ...
srvnet.sys: ...
```
- mrxsmb\* : SMB redirectors (client)
- srv\* : SMB server!

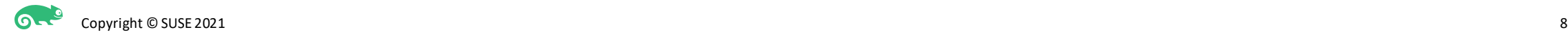

The SMB server implementation seems to be done in mainly 3 drivers

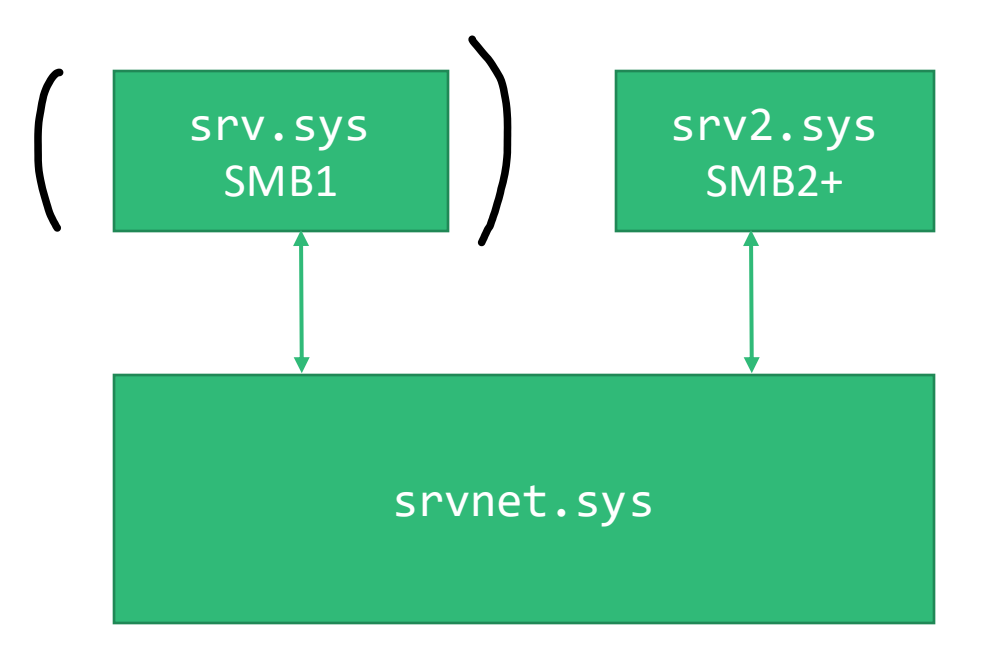

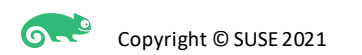

# Debugger

Microsoft has an official stand-alone debugger called WinDbg

- Userspace debugging
- Remote debugging (kernel or userspace)
- RudimentaryGUI with a command-line interface
	- Pure Text also possible (cdb, kd)
- Incompatible with GDB
- WinDbg "Preview"
	- More modern GUI wrapper

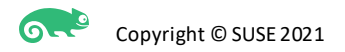

# Debugger

■ KD 'net:port=51111,key= \*\*\*\*,target=192.168.2.105', Default Connection - WinDbg 1.2103.01004.0

 $\quad \Box$   $\quad \times$ 

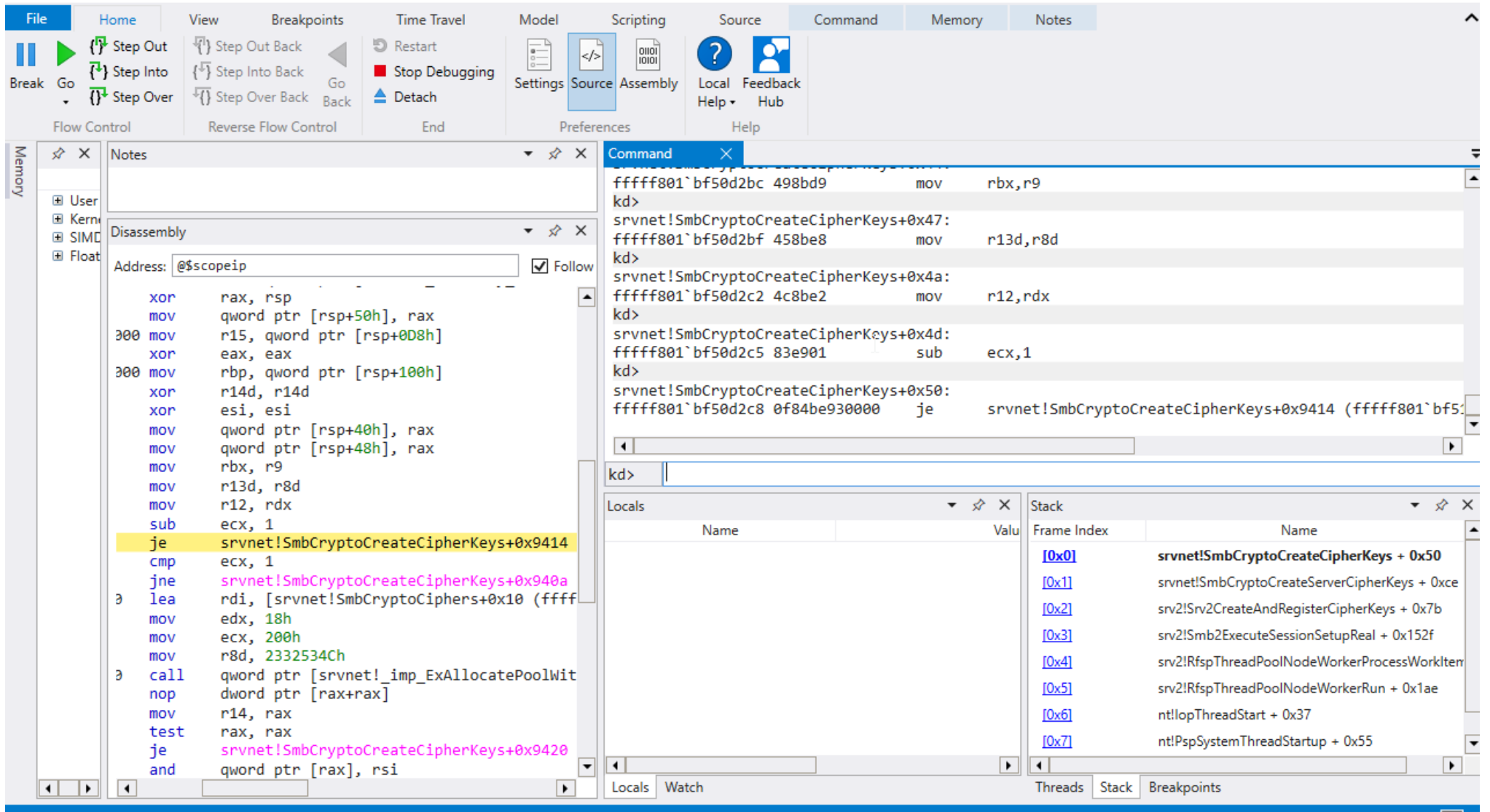

LJ.

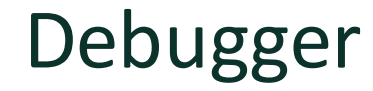

"*Aaron's shitty windbg cheat sheet*" from<https://dblohm7.ca/pmo/windbgcheatsheet.html>

#### **GDB** to WinDbg Rosetta Stone

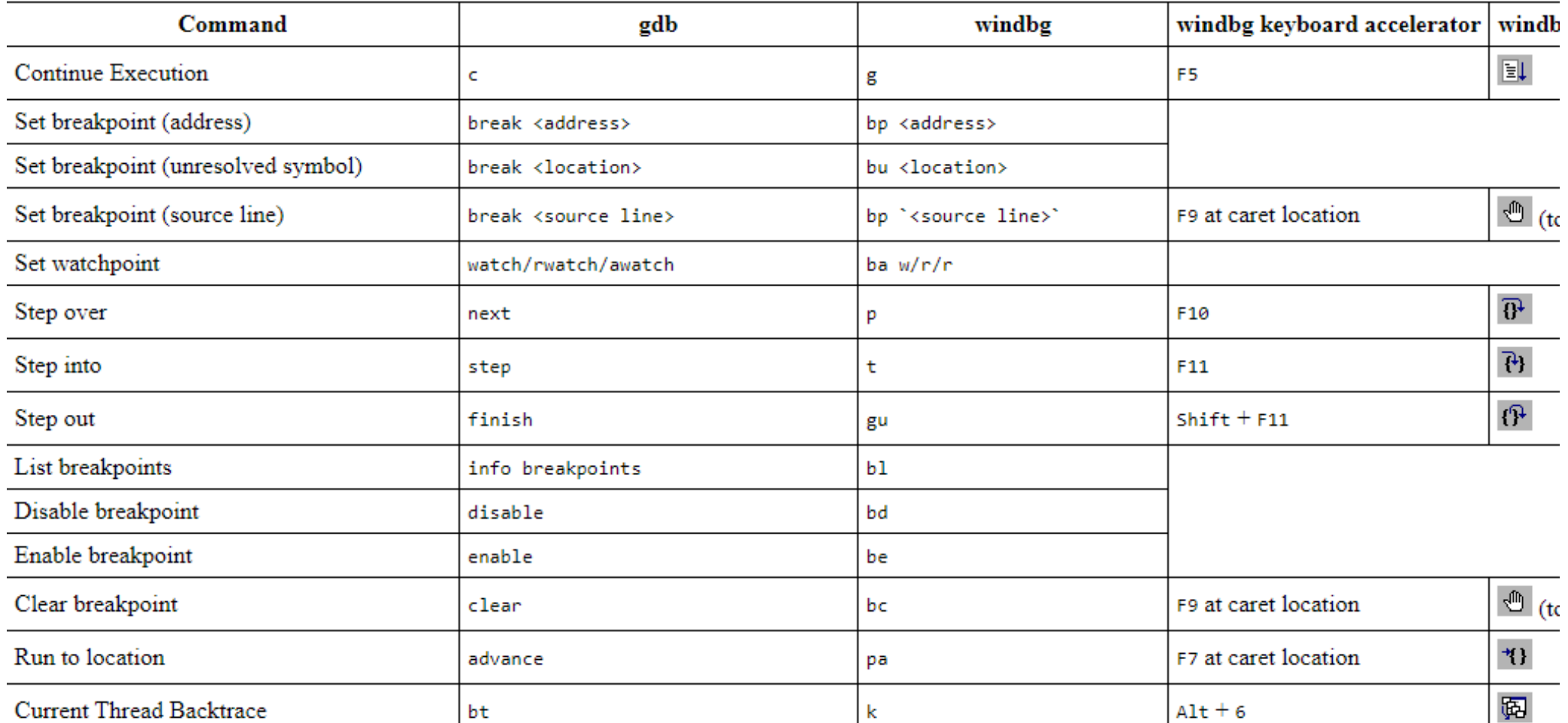

# Debugger

How to debug the kernel?

- Dual machine setup
	- Host is running WinDbg, waiting for connections
	- Debugged target (VM for me) is configured for remote debugging, connects to host
	- [https://docs.microsoft.com/en-us/windows-hardware/drivers/debugger/setting-up-a-network-debugging](https://docs.microsoft.com/en-us/windows-hardware/drivers/debugger/setting-up-a-network-debugging-connection-automatically)connection-automatically
- Note: target requires a supported NIC! Pick virtual NIC model carefully...
	- Silently fails with qemu virtio NIC... Even qemu intel E100... :(

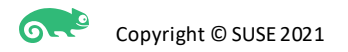

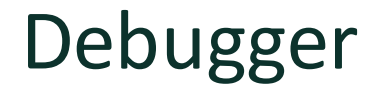

How to debug the kernel?

— Setting up the target: install the debugging tools then

>**kdnet.exe <HostComputerIPAddress> <YourDebugPort>** Enabling network debugging on Intel(R) 82577LM Gigabit Network Connection. Key=2steg4fzbj2sz.23418vzkd4ko3.1g34ou07z4pev.1sp3yo9yz874p

- In remote network debugging, host creates a debug TCP server, target connects to it
	- Similar to FTP active mode (kind of backward)
- Special debug boot mode enabled by default
	- Can list boot config with bcdedit /dbgsettings
- Reboot

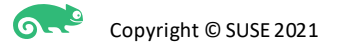

14

# Debugger

#### — Setting up the host

– Just start WinDbg with the Key and Port from the target (command line or GUI)

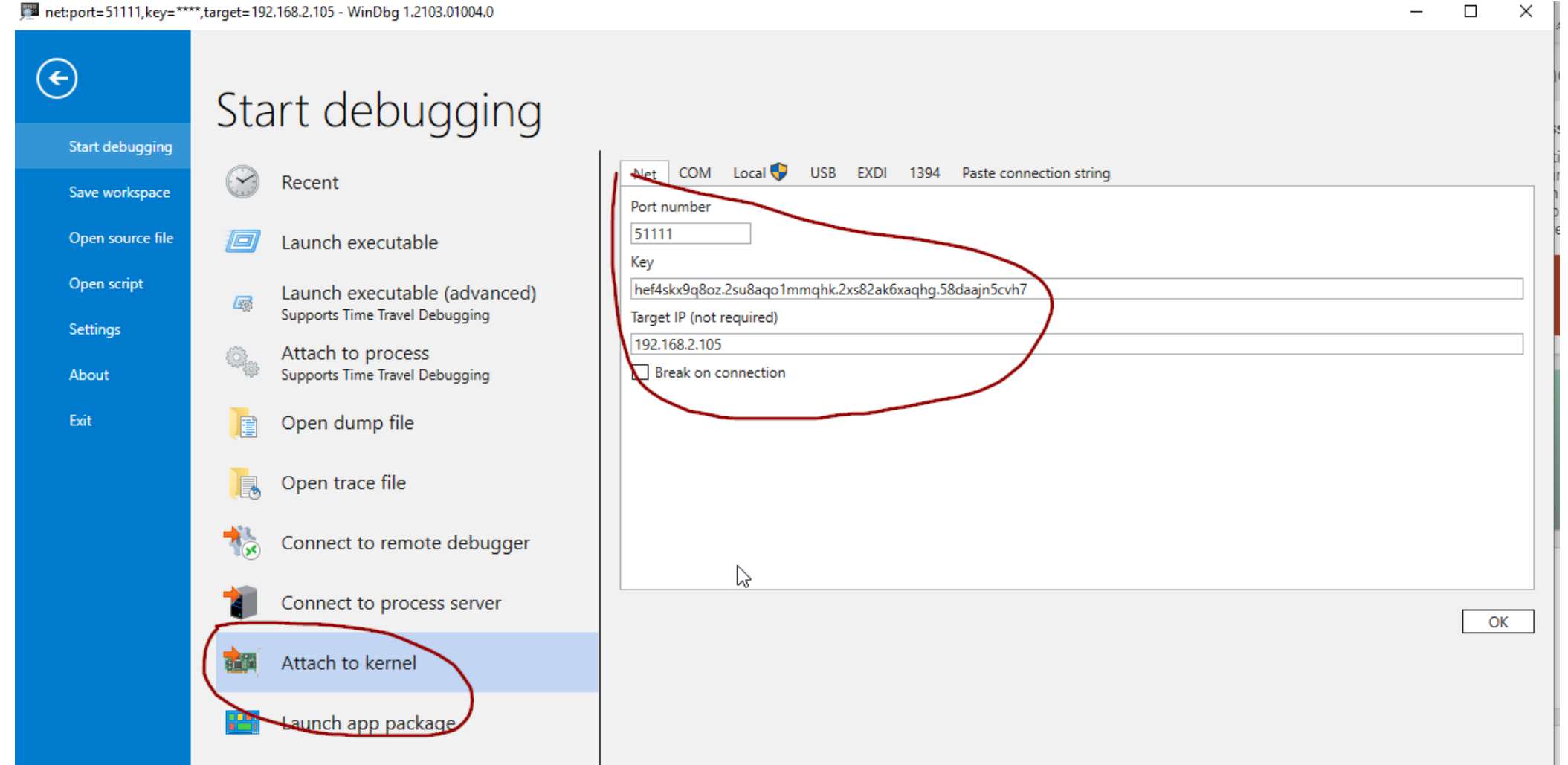

15

# Debugger

#### — Survival guide edition

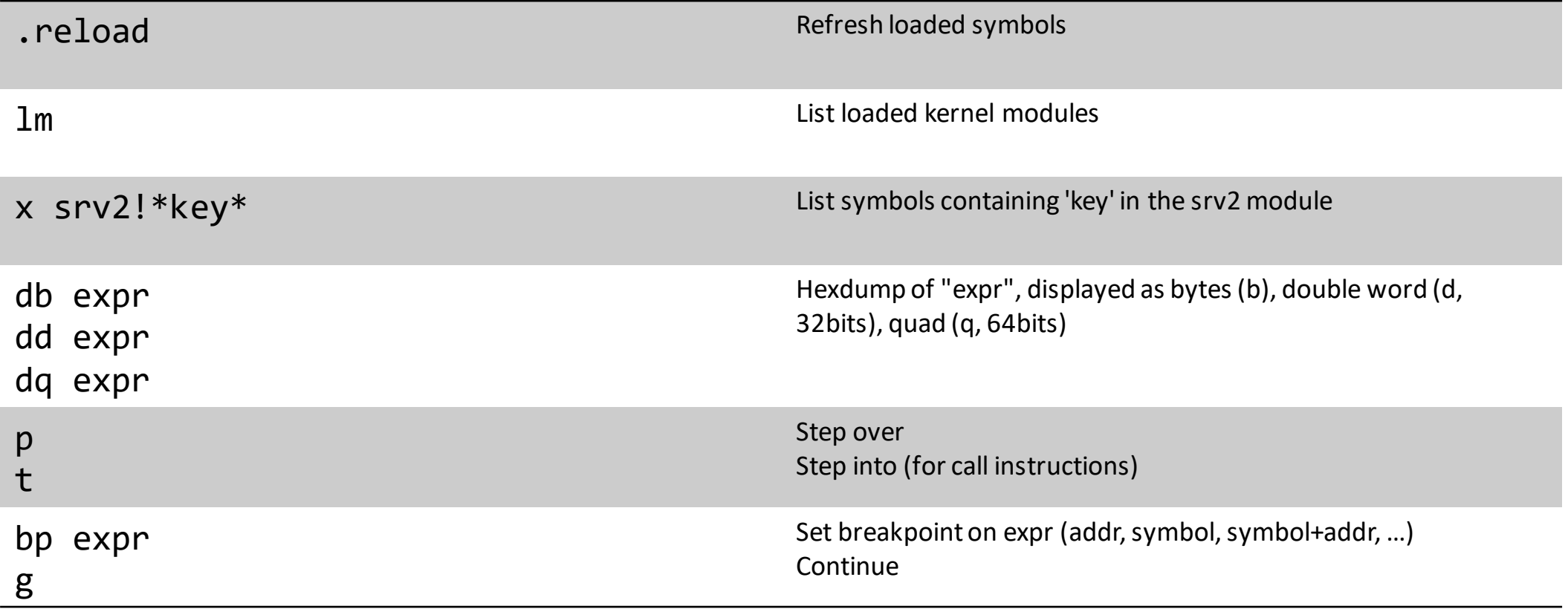

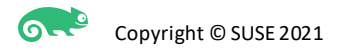

# Disassembler/Static analysis

- Tools to look around binary files
	- Import tables, export tables, disassembly, decompilation, xref, list strings, etc
- Most popular ones
	- **IDA Pro**: industry leader, closed source, expensive (but free & demo versions available)
	- Ghidra: recent, developed by the NSA, open source
	- Radare2: open source, Linux only, command-line
	- x64dbg: open source, Windows only
	- OllyDbg: freeware, Windows only, popular but old

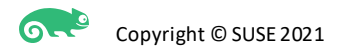

### srv2.sys in IDA

#### | IDA - srv2.i64 (srv2.sys) C:\Users\aaptel\Documents\reverse\vmdrivers\srv2.i64

File Edit Jump Search View Debugger Options Windows Help

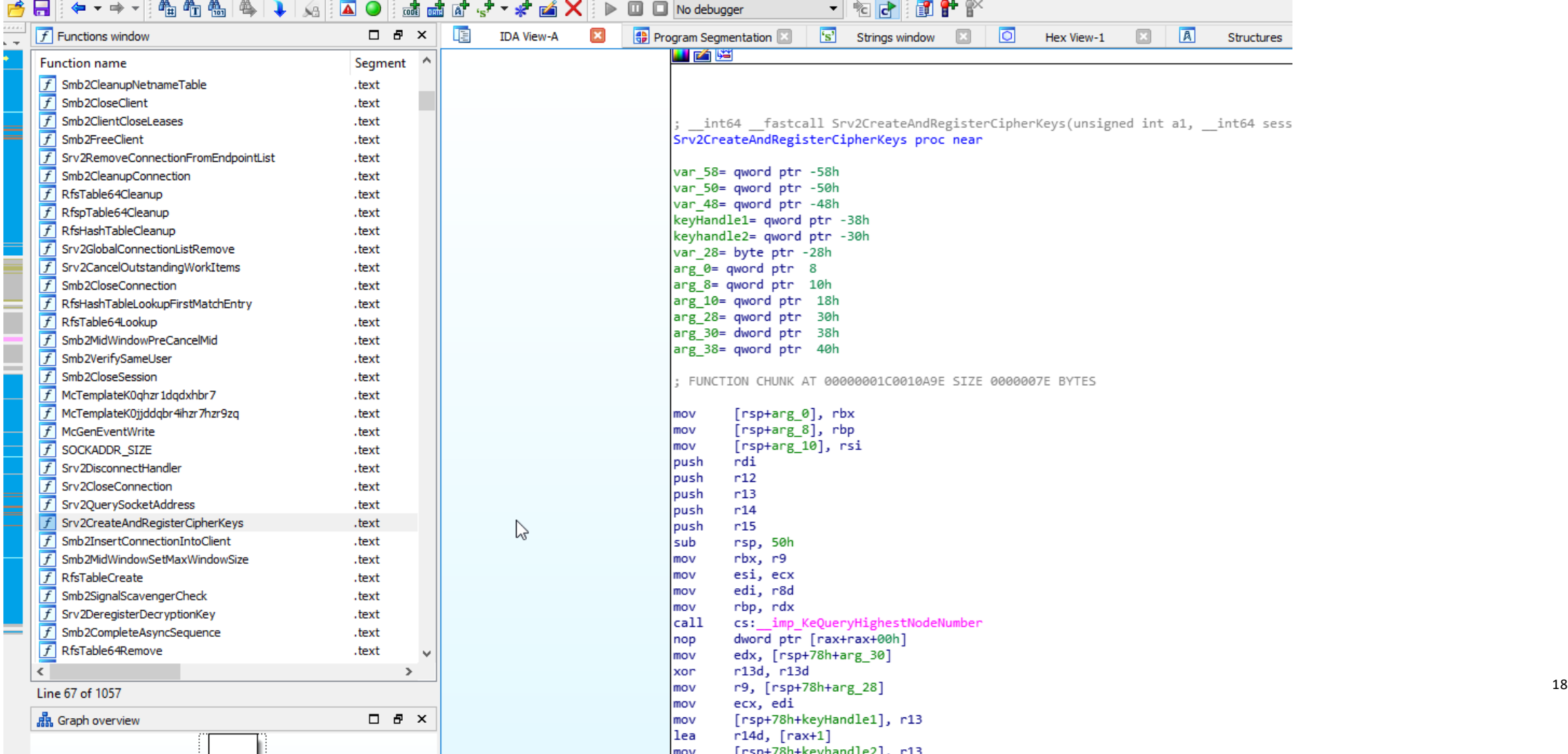

# Srv2.sys in IDA

— Graph view

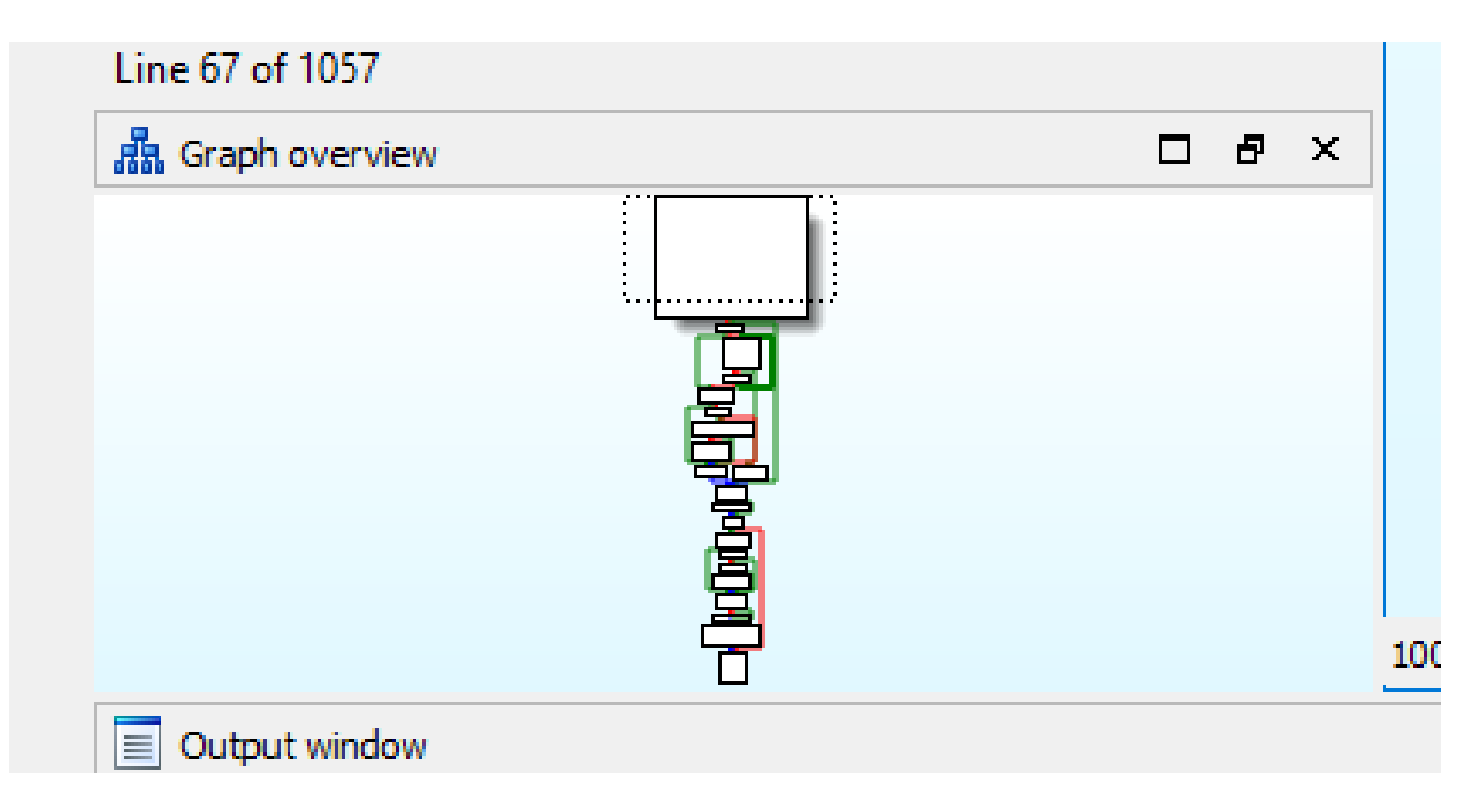

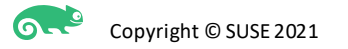

# Decompiling a function in IDA

\_int64 \_\_fastcall <mark>Srv2CreateAndRegisterCipherKeys</mark>(unsigned int a1, \_\_int64 sessId, unsigned int a3, \_\_int64 a4, int a5, \_\_int64 a6, int a7, \_QWORD \*a8)

```
_int64 v8; // rbx
 int64 v9; // rsi
 unsigned int v10; // edi
  int64 sessIdstack; // rbp
 int v12; // er14
 int v13; // ST20 4
  int64 v14; // rdx
 signed int v15; // ebx
  int64 v16; // r8
 unsigned int16 v17; // di
  int64 v19; // [rsp+20h] [rbp-58h]
  int64 v20; // [rsp+28h] [rbp-50h]
  int64 keyHandle1; // [rsp+40h] [rbp-38h]
 int64 keyhandle2; // [rsp+48h] [rbp-30h]
 v8 = a4;v9 = a1;v10 = a3;
 sessIdstack = sessId;
 keyHandle1 = 0i64;
 v12 = (unsigned int64)KeQueryHighestNodeNumber() + 1;
 keyhandle2 = 0i64;v13 = a7;
 v15 = SmbCryptoCreateServerCipherKeys(v10, v8, 16i64, a6, v13, &keyHandle1, &keyhandle2);
 if (v15 > = 0)
   v17 = 0;
   if ( (unsigned int16)v12 <= 0u )
   ₹
LABEL 5:
     if ( WPP GLOBAL Control != (PDEVICE OBJECT)&WPP GLOBAL Control
       && SHIDWORD(WPP_GLOBAL_Control->Timer) < 0
          \sim \frac{1}{2} \sim \frac{1}{2} 20
     K
       \text{LODWORD}(\vee 19) = \vee 9;WPP SF qDi(WPP GLOBAL Control->AttachedDevice, v14, v16, keyHandle1, v19, sessIdstack);
```
ß

# Deducting types and objects

- Certain objects can be deducted from looking at function names
	- Reference and Dereference funcs are used to keep track of reference counts (inc/dec)
	- They all must take the object pointer as parameter
	- We can figure out the offset and size of the refcount field from them
- **By iteratively annotating the prototype of the functions, the IDA decompiler can deduct and propagate more types, intermediary variable, and new func prototypes**

 $f$  S  $\Phi$  2Reference File Smb2ReferenceFileFromLocalTable Smb2ReferenceLease Smb2ReferenceLeaseFromFile Smb2ReferenceNetname Smb2ReferenceObiectFromHandle Smb2ReferenceSecurityDescriptor  $\overline{f}$ Smb2ReferenceSession Smb2ReferenceSessionAndTreeConnectFromFile Smb2ReferenceSessionFromFile Smb2ReferenceShare  $\overline{f}$ Smb2ReferenceShareForTreeConnect Smb2ReferenceShareLockState Smb2ReferenceTreeConnectFromFile Smb2ReferenceTreeConnectFromTable  $\boxed{f}$  Smb2ReferenceWorkItemFromAsvncId

#### **1** Smb2DeleteShare Smb2DereferenceChannel Smb2Dereference<sup>N</sup>ient Smb2DereferenceFile Smb2DereferenceHandle Smb2DereferenceHandleAndPost Smb2DereferenceHandleCallback Smb2DereferenceHandleEx Smb2DereferenceLease Smb2DereferenceNetname Smb2DereferenceOplockBreak Smb2DereferenceSecurityContext Smb2DereferenceSecurityDescriptor Smb2DereferenceSession Smb2DereferenceShare Smb2DereferenceShareForTreeConnect Smb2DereferenceShareLockState  $\vert f \vert$ Smb2DereferenceTreeConnect

# Deducting types and objects

— Similarly, allocation functions gives us object sizes

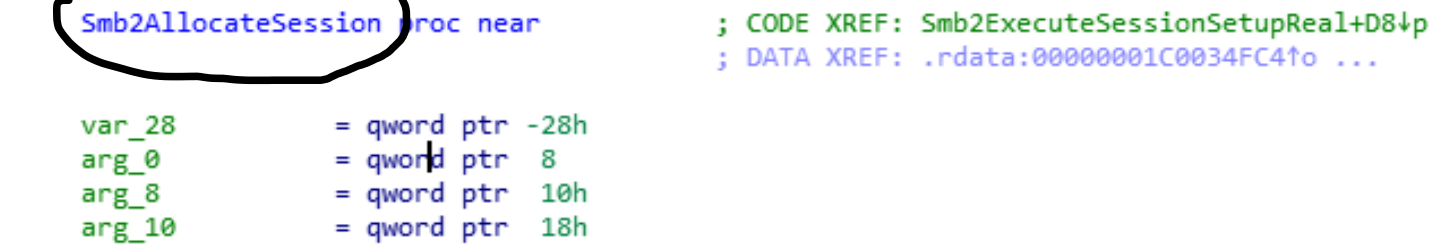

; FUNCTION CHUNK AT PAGE:00000001C00618F2 SIZE 0000006D BYTES

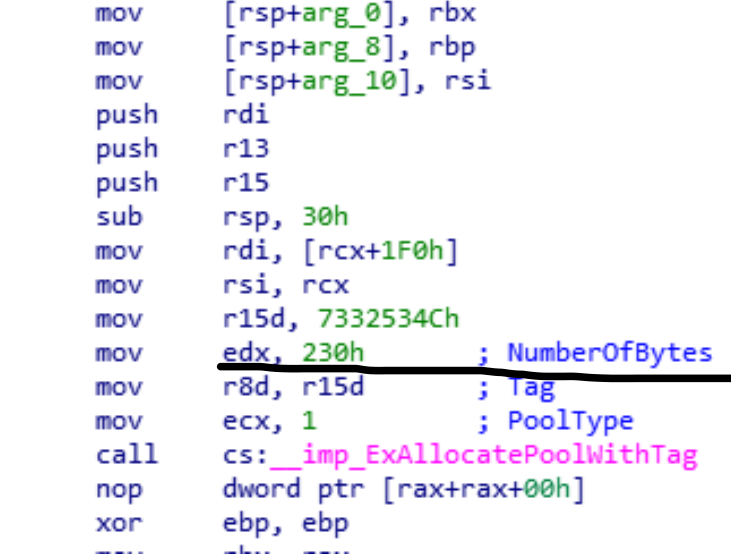

 $\heartsuit$ 

# Key generation

After looking around some more, the code path we are interested in is:

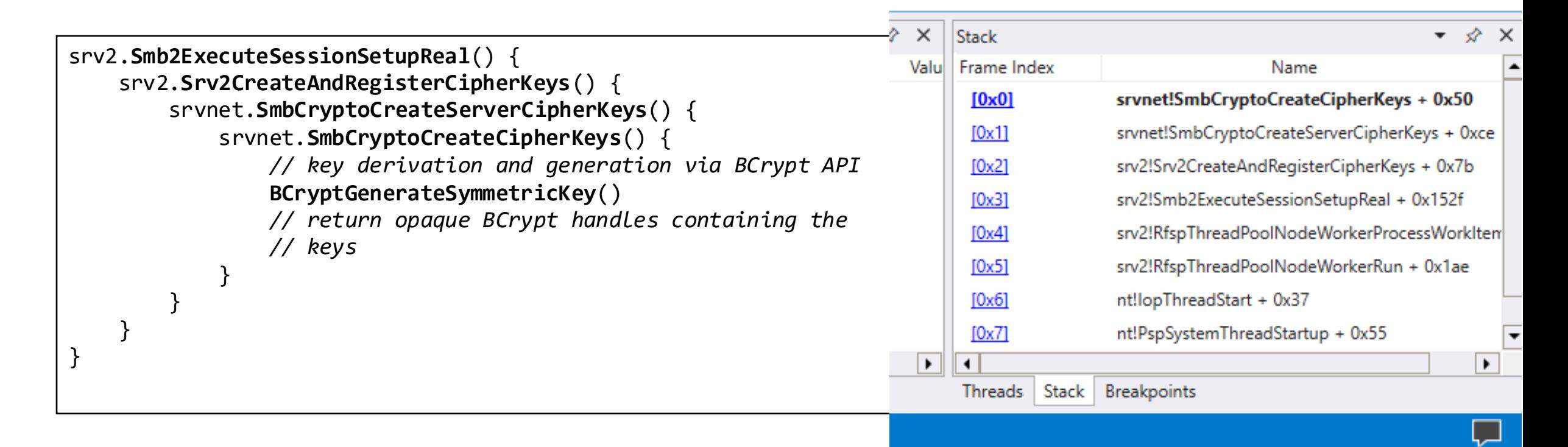

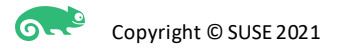

# Key generation

- BCrypt?
	- Standard, documented, Windows crypto API
	- <https://docs.microsoft.com/en-us/windows/win32/api/bcrypt/>

```
NTSTATUS BCryptGenerateSymmetricKey(
 BCRYPT_ALG_HANDLE hAlgorithm,
 BCRYPT_KEY_HANDLE *phKey, <====== generated key!
 PUCHAR pbKeyObject,
 ULONG cbKeyObject,
 PUCHAR pbSecret,
 ULONG cbSecret,
 ULONG dwFlags
);
```
### Key generation

- BCRYPT\_KEY\_HANDLE is an opaque pointer type though...
	- We are looking for an AES-128 key
	- $-$  128 bits = 16 bytes
	- The plan is now to
		- Put a breakpoint in the server after the keys are generated
		- $-$  Connect Samba smbclient to the debugged server
		- Dump smbclient client key (via an existing command line argument)
		- In the debugger, inspect the memory of the BCRYPT\_KEY\_HANDLE

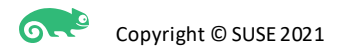

# Finding the key in the BCrypt handle

- BCRYPT\_KEY\_HANDLE is a void pointer, we don't know the struct content or size
	- How to tell plain data apart from addresses?
		- Kernel memory lives on the high end of memory
		- All addresses will start 0xfffff....
- Plan is now to inspect memory at the handle, and recursively repeat for things that look like addresses
	- X86\_64 systems have 8 bytes addresses
	- Use dq in WinDbg to dump data as 8 bytes ints(will reverse the bytes on little endian)
- Fortunately, the key bytes are found relatively quickly at

aeskey =  $(uint8 t*)(*(uint64*))**(ekew handle)) + 92;$ 

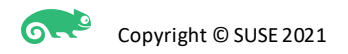

# Finding the key in the BCrypt handle

```
aeskey = (uint8_t^*)(*(uint64*))(*key_handle)) + 92;
```
— Essentially:

```
— struct BCRYPT_KEY {
      struct substruct {
          // 92 bytes of data here
          uint8_t aes128key[16];
      } *ptr;
      // more data here
  };
```
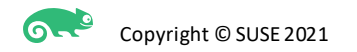

# Automating key dumping

- Now that we know when and where the key is stored, how can we automate it?
- Solution A: Patching srv2.sys
	- Will fail code signing
	- Tricky to add additional functions imports if we want to use simple file io API
	- Needs to be re-figured out for every build of srv2.sys

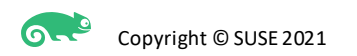

# Automating key dumping

- Solution B: Writing a new driver that patches srv2.sys in memory
	- We can self-sign it
	- Using any API is easy
	- We can hook our dumping code at the exact right spot
	- Still need to re-figure offsets and such for every build of srv2.sys

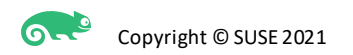

# Automating key dumping

- Now that we know when and where the key is stored, how can we automate it?
- Solution C: Writing a new driver that hooks into srv2.sys imports
	- srv2 calls into the srvnet module
	- srvnet exported functions are less likely to change prototypes often

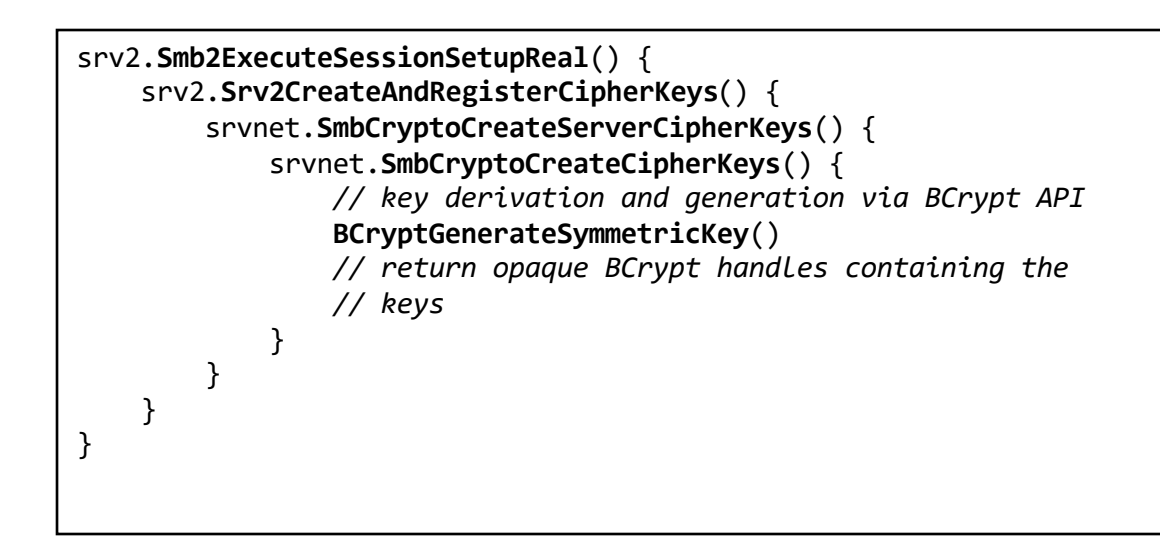

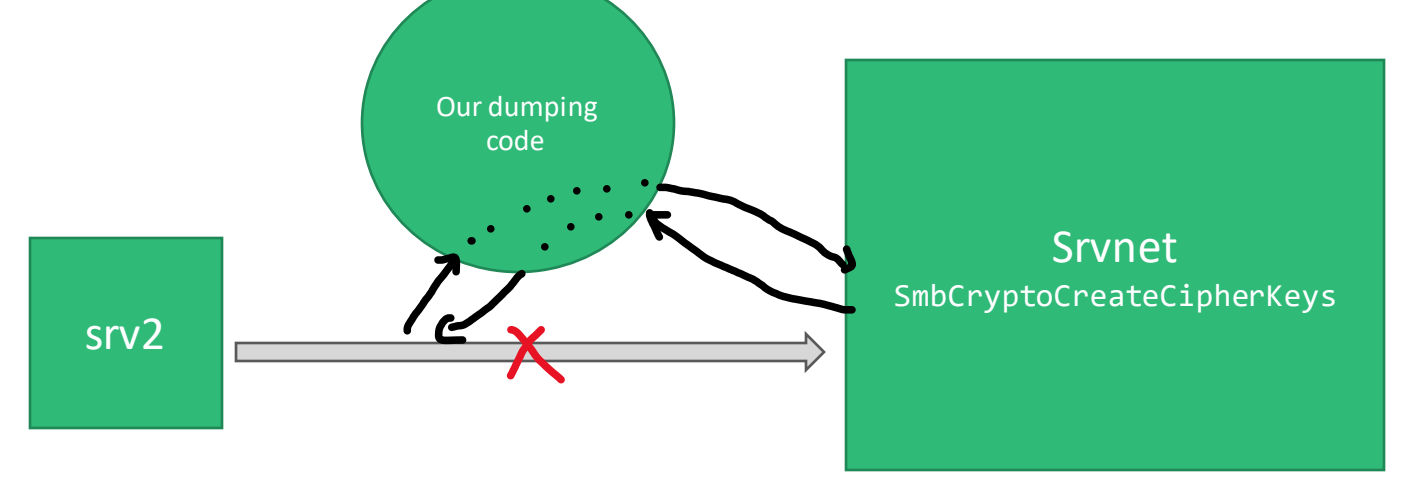

# Refresher on loading

- PE files can export symbols (libs) and import symbols (extern calls)
- The PE header has an Import and Export table section (PLT, Procedure Linkage Table)
- Those tables list the symbol name (ascii string) and the address where that function can be called
- Addresses are zeroes on disk, but once loaded in memory, the linker mixes and matches imports with exports from the modules already loaded

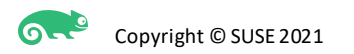

# Refresher on loading

a.sys (about to be loaded)

Imports:

- func\_in\_b, **0x????????**

Exports:

- (nothing)

Code:

call import\_table[func\_in\_b]

```
b.sys (loaded at 'base')
```
Imports:

- (nothing)

Exports: - func\_in\_b, **base+0x123**

Code:

func\_in\_b: (offset 0x123) mov eax, 42 ret

# Refresher on loading

**6-2** 

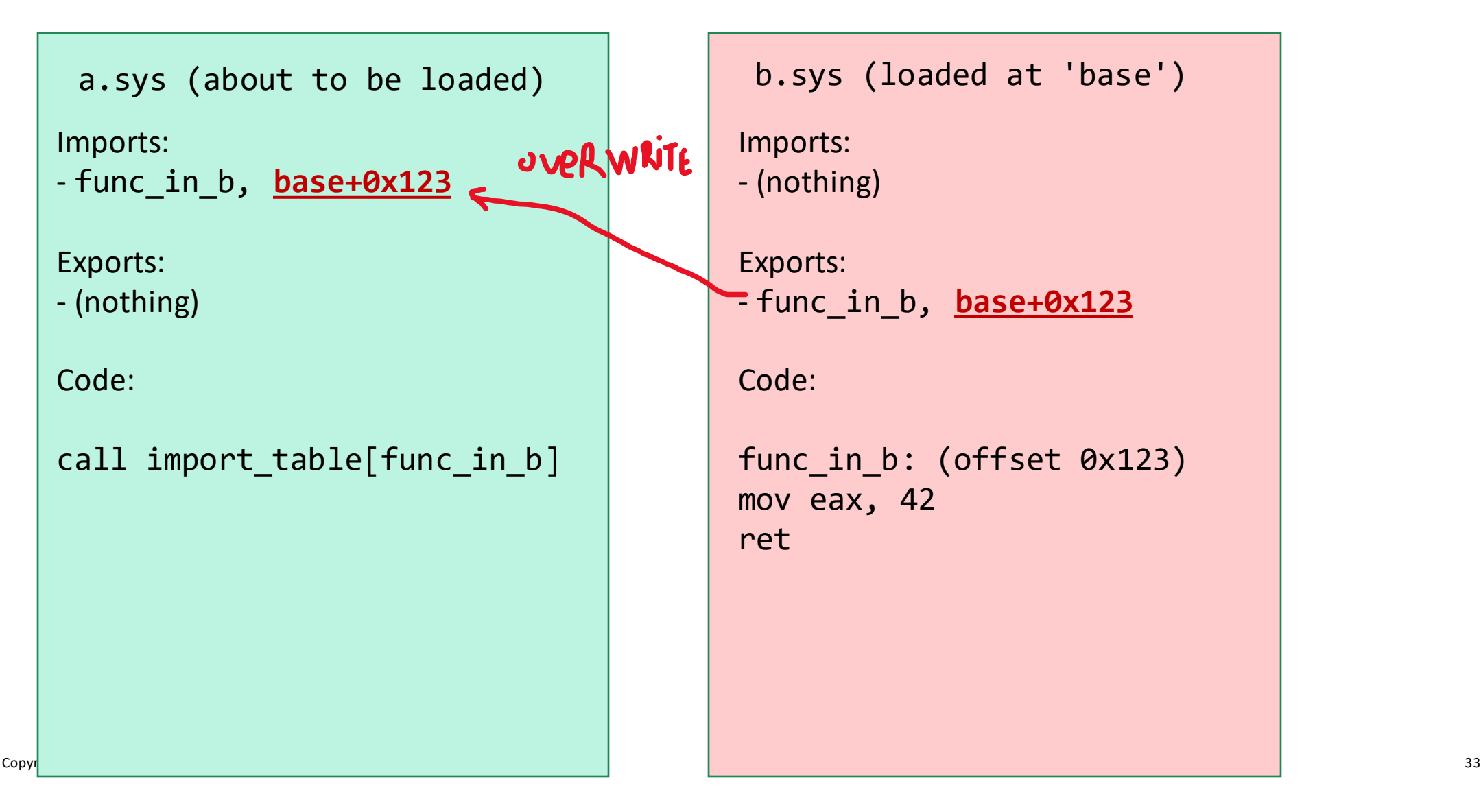

a.sys

Imports: - func\_in\_b, **base+0x123**

Exports:

- (nothing)

Code:

call import\_table[func\_in\_b]

```
b.sys (loaded at 'base')
hook.sys
```
 $\frac{1}{2}$  is  $\frac{1}{2}$  in the set of  $\frac{1}{2}$  $(\text{point})$ Imports:

```
- (nothing)
```
Exports: Exports:

- func\_in\_b, **base+0x123** - hook\_func\_in\_b, **hook+0x456**

Code: Code:

```
f(x) = \lim_{x \to 0} f(x) (offset 0x455)
nook_runc_in_o.<br>call real_func_in_b
inc eax
hook_func_in_b: (offset 0x456)
ret
```
**ORP** 

6-20

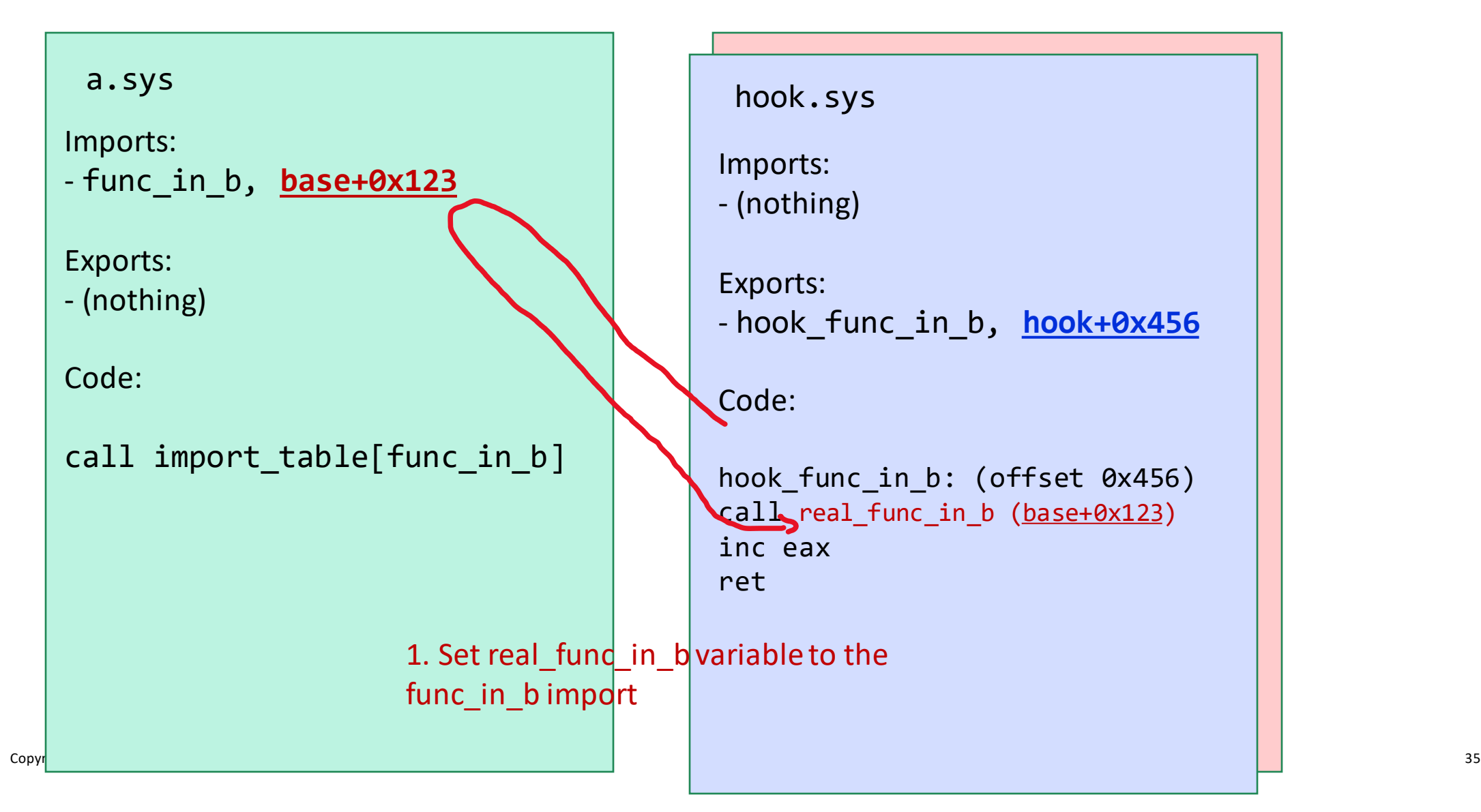

**6.9** 

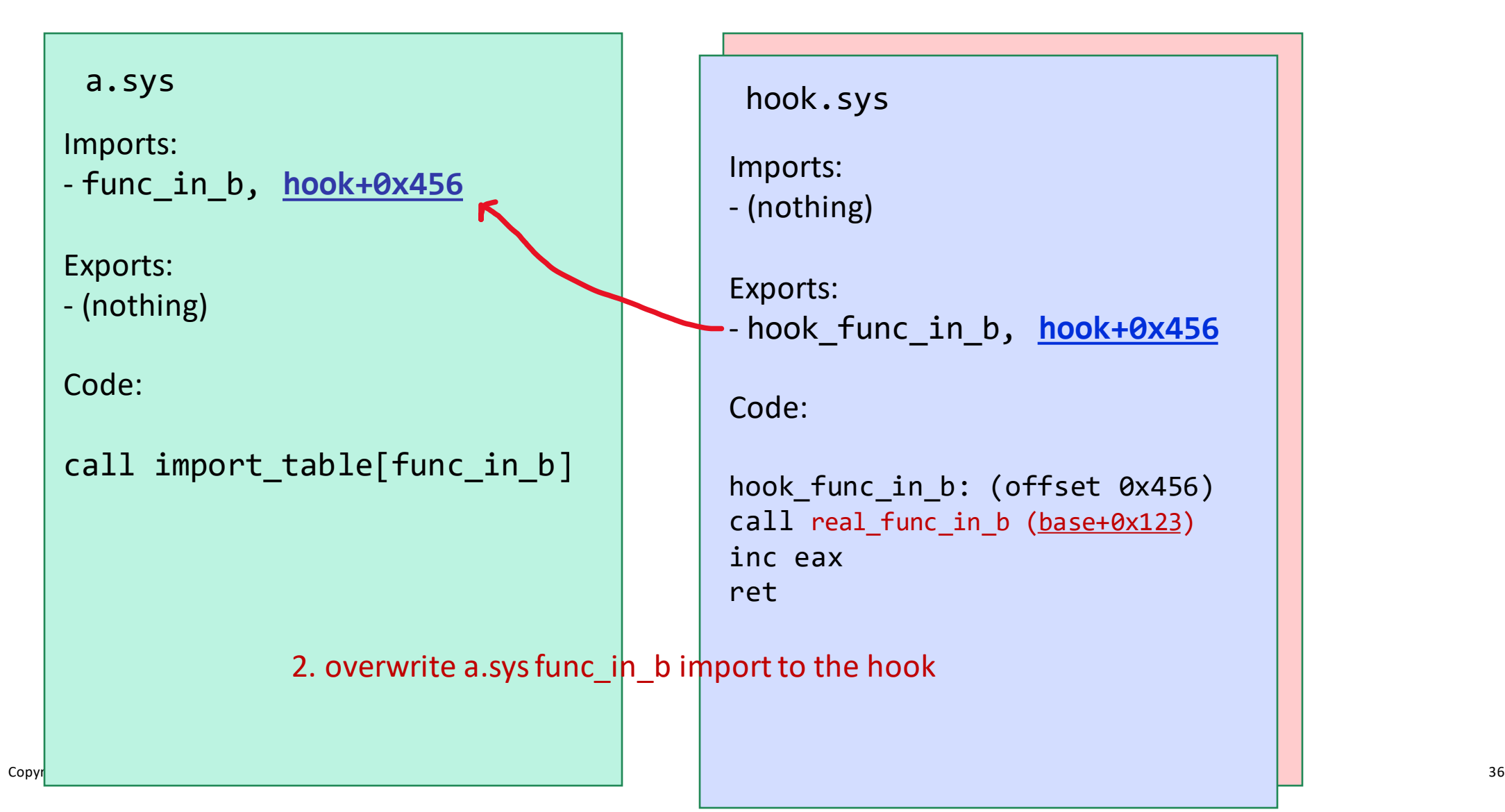

a.sys

Imports:

- func\_in\_b, **hook+0x456**

Exports:

- (nothing)

Code:

call import\_table[func\_in\_b]

hook.sys

Imports: - (nothing)

Exports: - hook\_func\_in\_b, **hook+0x456**

Code:

```
hook_func_in_b: (offset 0x456)
call real_func_in_b (base+0x123)
inc eax
ret
```
Copyright © SUSE 2021 37 (2021 37 Copyright © SUSE 2021 37 Copyright © SUSE 2021 37 Copyright © SUSE 2021 37 C

b.sys (loaded at 'base') Imports: - (nothing) Exports: - func\_in\_b, **base+0x123** Code: func\_in\_b: (offset 0x123) mov eax, 42 ret

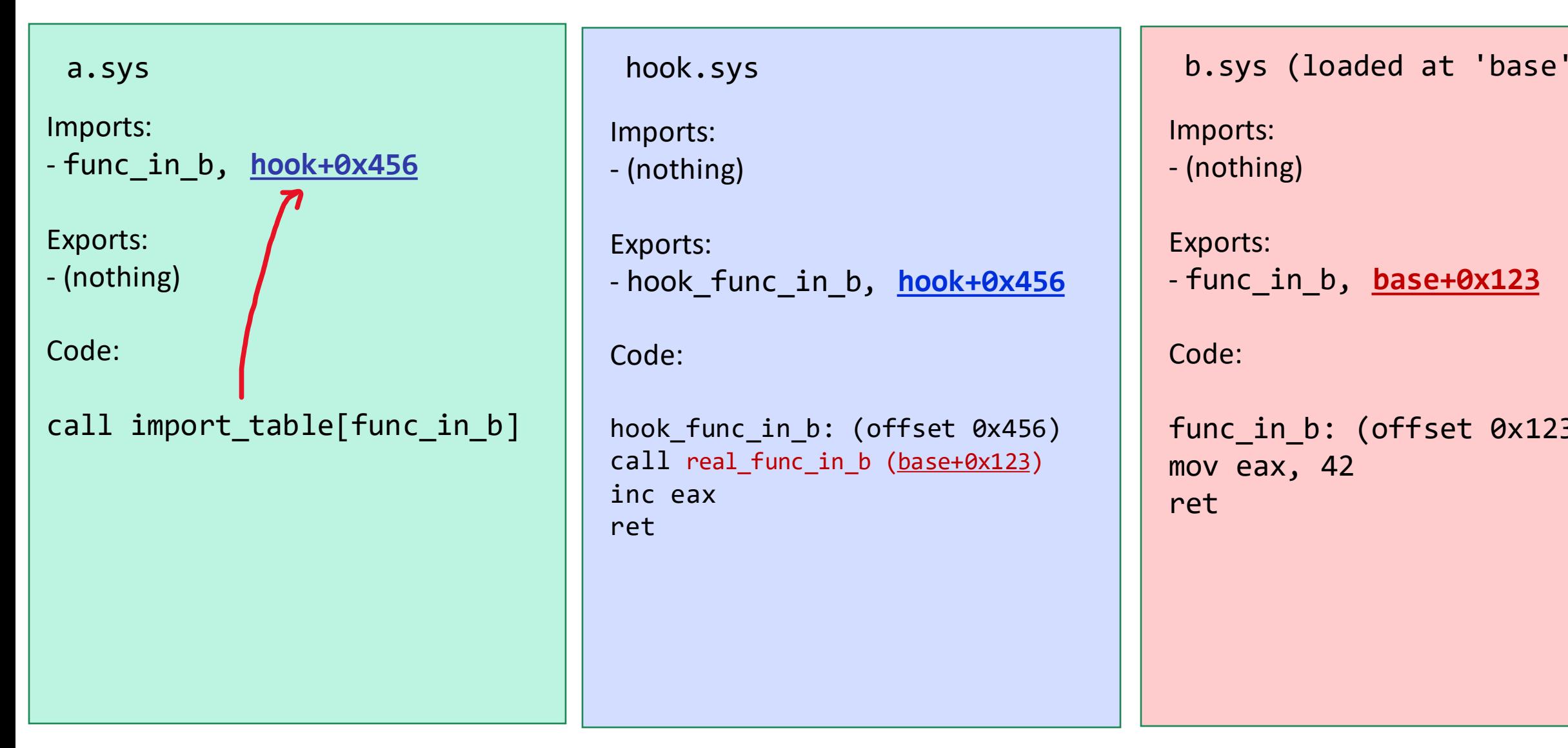

#### hook.sys

Imports: - (nothing)

Exports: - hook\_func\_in\_b, **hook+0x456**

Code:

```
hook_func_in_b: (offset 0x456)
call real_func_in_b (base+0x123)
inc eax
ret
```
b.sys (loaded at 'base') Imports: - (nothing) Exports: - func\_in\_b, **base+0x123** Code: func\_in\_b: (offset 0x123) mov eax, 42 ret

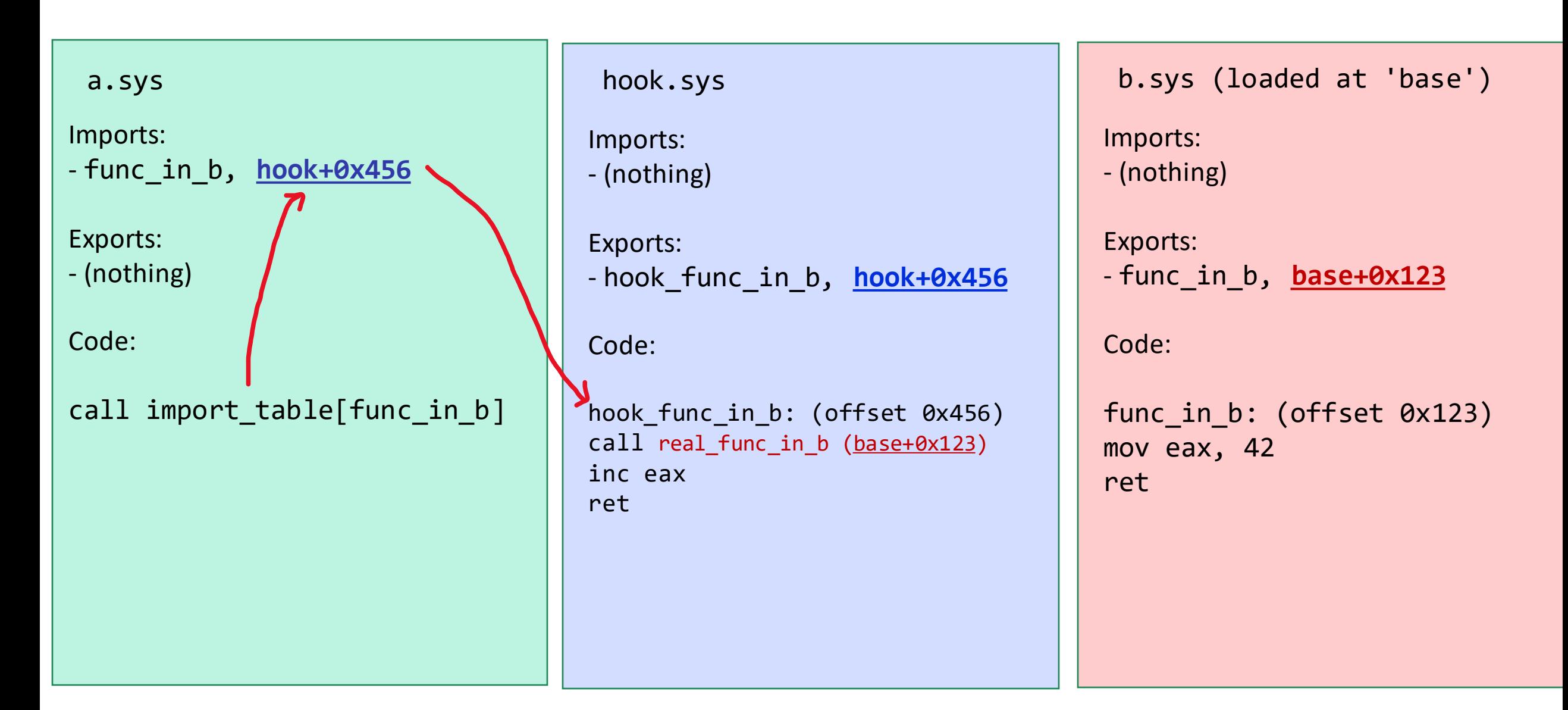

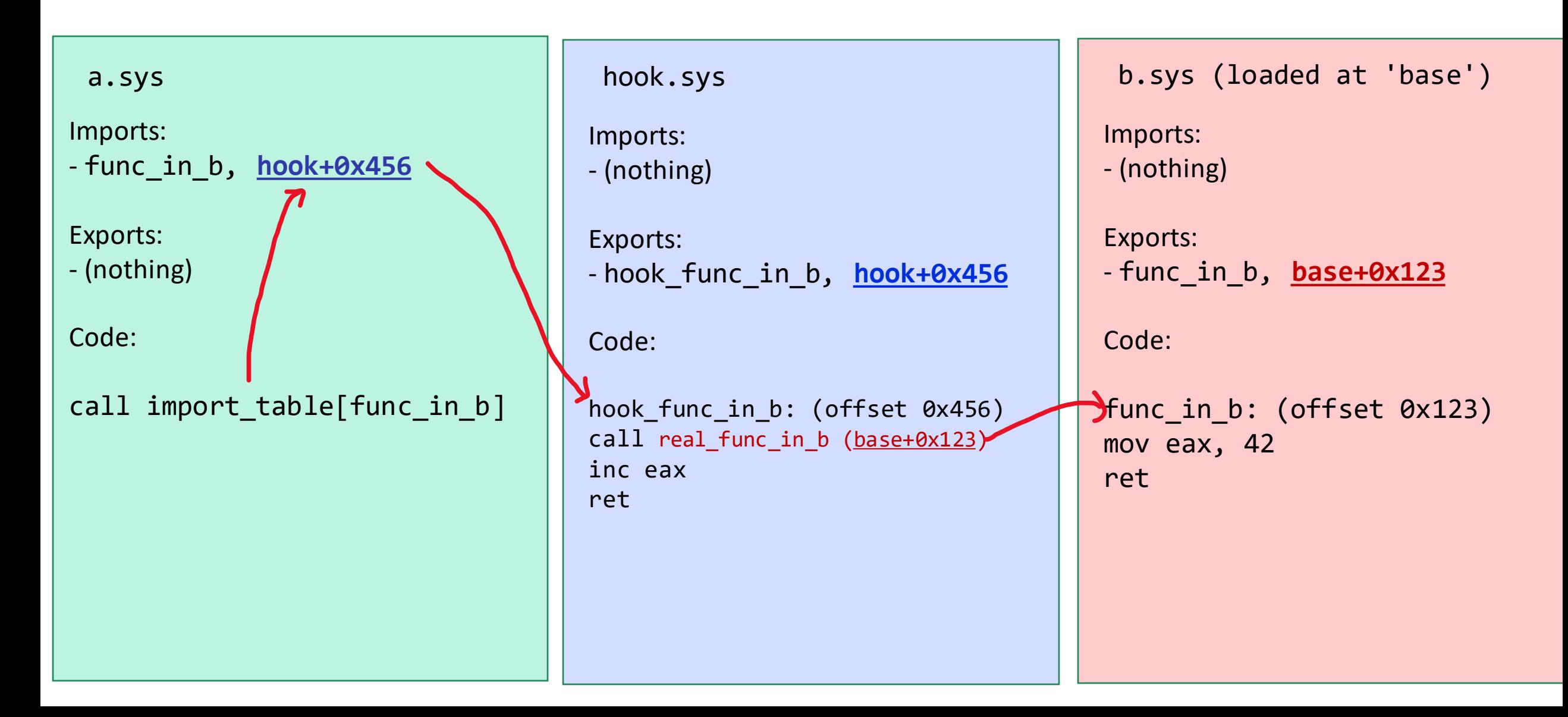

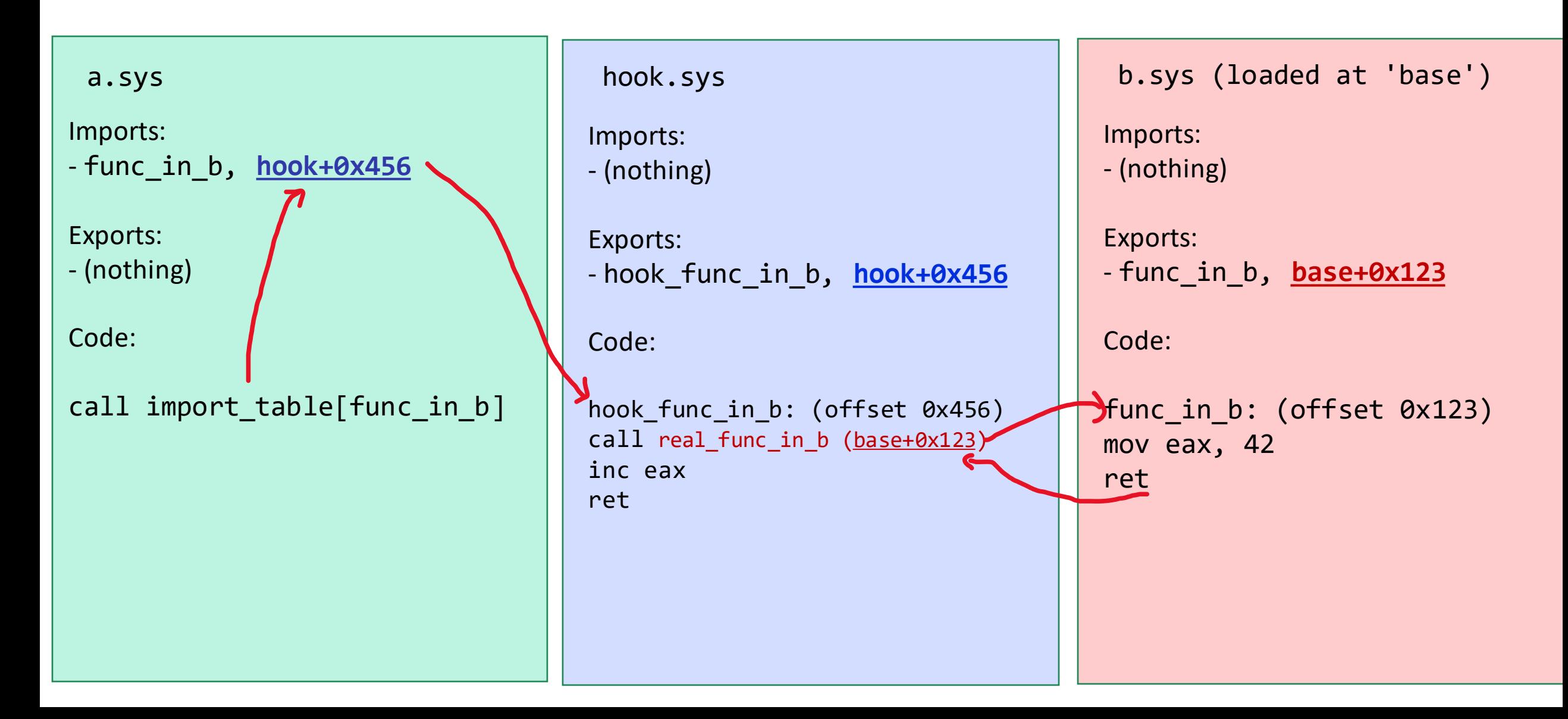

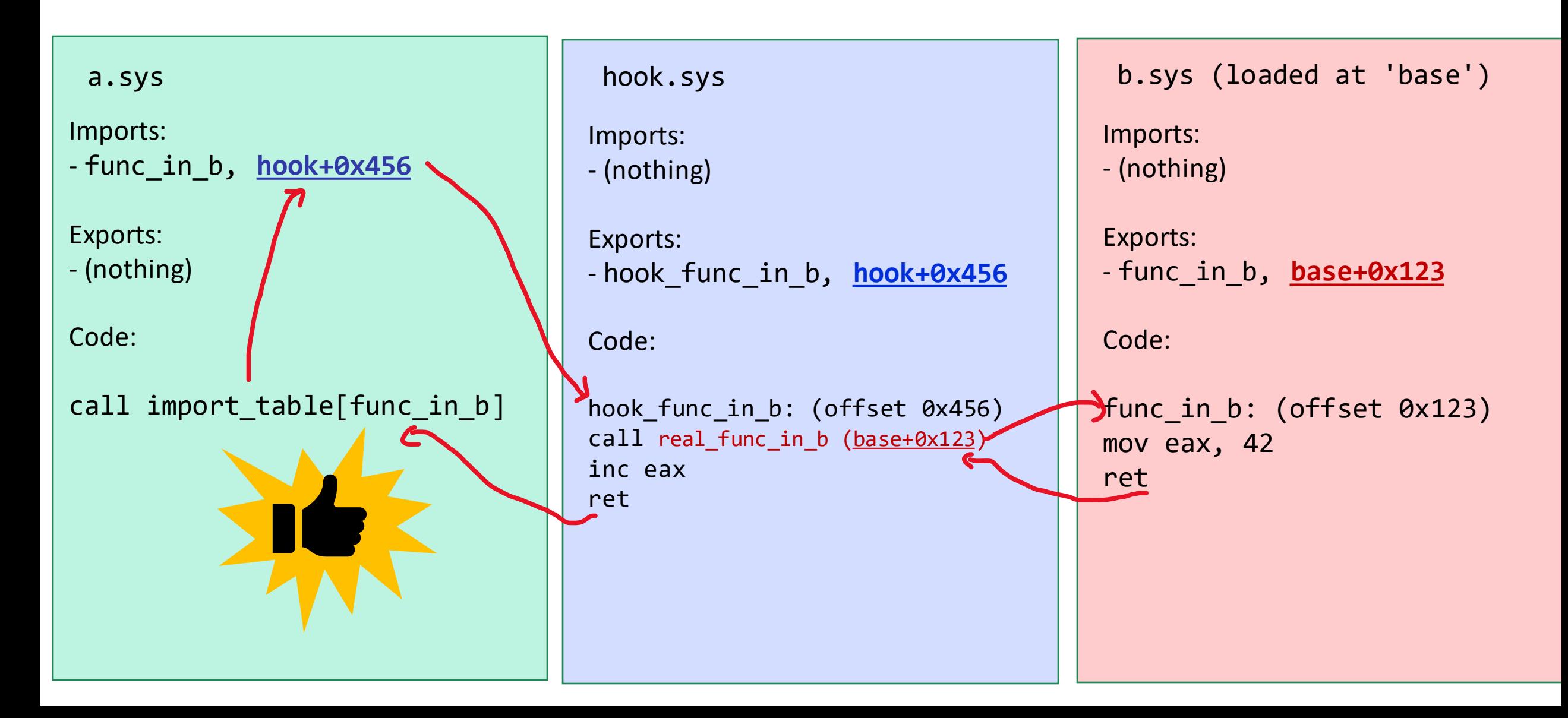

- Visual Studio, following Microsoft documentation
- Kernel mode driver
- On load
	- Find srv2.sys module base address in memory
	- Look for SmbCryptoCreateServerCipherKeys entry in import table
	- Copy the func address (real func)
	- Overwrite the entry with our function address
- On unload
	- Restore srv2 import table addresses
- Hook function print keys to a file C:\SMBKeyDumpLog.txt

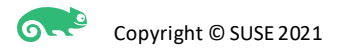

- 2 functions needed to be hooked
	- SmbCryptoCreateServerCipherKeys to access encryption&decryption keys
	- But also SmbCryptoKeyTableInsert to access the Session ID as one of the parameters

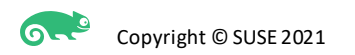

- Many issues:
	- No API to find module base address
		- Use undocumented call to get the address of kernel module array list
		- Loop over module and look for one with a srv2.sys name attribute
	- Cannot write in read-only memory (import table)
		- Use MmMapLockedPagesSpecifyCache() and MmProtectMdlSystemAddress() to change read/write permissions on the pages the import table is.
	- Number and size of arguments of hooked functions
		- Windows x64 "fastcall" ABI
		- [https://docs.microsoft.com/en-us/cpp/build/x64-calling](https://docs.microsoft.com/en-us/cpp/build/x64-calling-convention?view=msvc-160)convention?view=msvc-160#parameter-passing

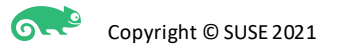

- Many issues:
	- Tried issuing my own certificate and self-sign but impossible to get it to work
		- Need to boot in signing debug mode to load it
	- Windows doesn't have simple insmod/rmmod to load/unload kernel modules
		- Tried understanding driver .inf file but couldn't figure it out
		- Used OSR Loader
		- Point it at .sys file, click load/unload buttons
		- <https://www.osronline.com/article.cfm%5Earticle=157.htm>

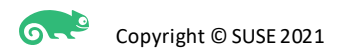

# Live demo

— Dumping & decrypting

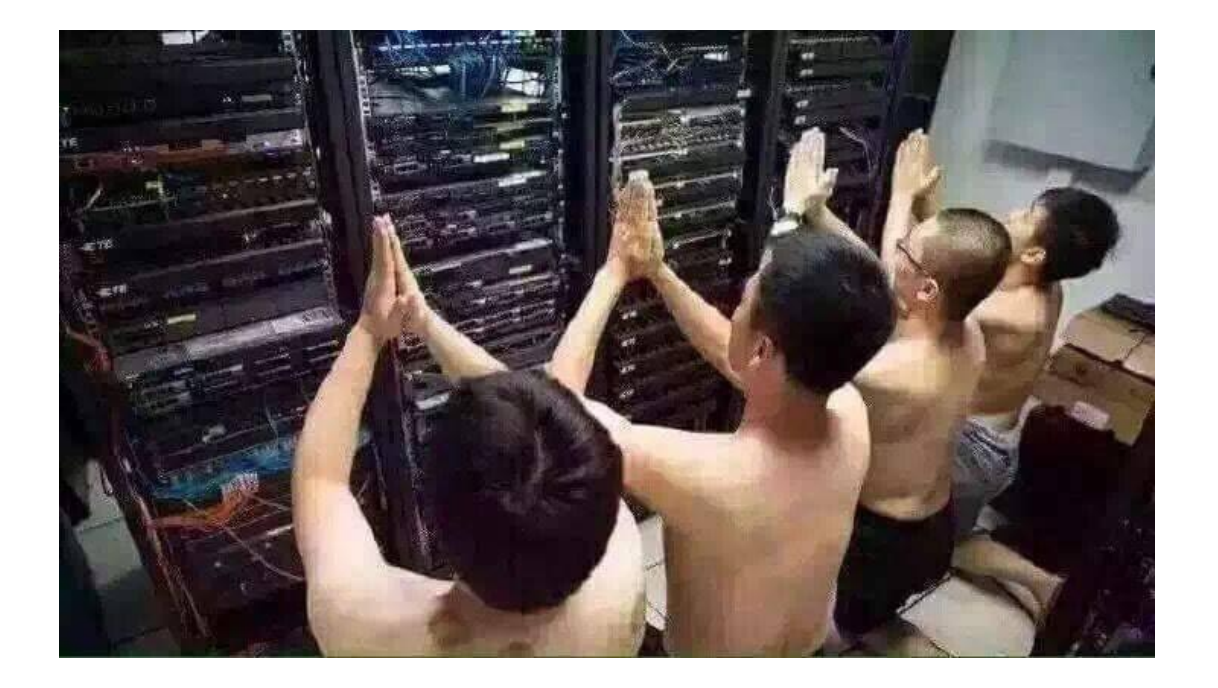

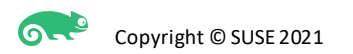

# Final words, credits, questions

- Code for the driver on github <https://github.com/aaptel/SMBKeyDump>
	- Only tested with a Win10 VM
- Thanks to people on reddit reverse engineering discord server
- The module list trick
	- [http://alter.org.ua/docs/nt\\_kernel/procaddr/](http://alter.org.ua/docs/nt_kernel/procaddr/)
- VirtualKD source code for changing page mode bits
	- https://github.com/4d61726b/VirtualKD-Redux

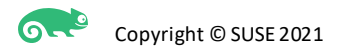

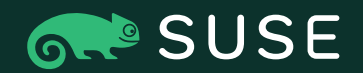

# $\text{Thank you} \leftarrow \text{1800 796 3700 (U.S/Canada)} \text{90409 Nuremberg}$

For more information, contact SUSE at: +1 800 796 3700 (U.S./Canada) +49 (0)911-740 53-0 (Worldwide)

Maxfeldstrasse 5

© 2020 SUSE LLC. All Rights Reserved. SUSE and the SUSE logo are registered trademarks of SUSE LLC in the United States and other countries. All third-party trademarks are the property of their respective owners.